#### **BAB 2**

### **TINJAUAN PUSTAKA**

#### **2.1 Tinjauan pustaka**

### **2.1.1 Pengertian Sistem Aplikasi** *Inaportnet*

Menurut Abdy Kurniawan, dkk (2018) *Inaportnet* adalah portal elektronis yang terbuka dan netral guna memfasilitasi pertukaran data dan informasi layanan kepelabuhanan secara cepat, aman, netral dan mudah *yang terintegrasi* dengan instansi pemerintah terkait, badan usaha pelabuhan dan pelaku industri Pelayaran.

Pengertian agen kapal adalah perusahaan yang melayani kapal datang, berlabuh dan berangkat dari pelabuhan (Berlian et al., 2018).

Tujuan utama pembangunan sistem *Inaportnet* yaitu mempercepat penyelesaian proses, peningkatan efektifitas dan kinerja penanganan kegiatan perdagangan dan lalu lintas barang, terutama mendorong percepatan proses port clearance.Tujuan kedua adalah meminimalisasir waktu dan biaya yang diperlukan dalam seluruh kegiatan *Port Clearance*,terutama terkait proses pelayanan kapal di Pelabuhan (Noviana Puspitasari, Reva Pangestu 2021).Manfaat dari sistem *Inaportnet* adalah sebagai berikut:

- a. Kecepatan layanan dan waktu pelayanan. Misalnya: untuk pelayanan kapal masuk, waktu yang dijanjikan sekarang adalah 12 jam diukur dari dokumen Permintaan Pelayanan Kapal Pindah (PPKP) diterima sistem *Inapornet* sampai dengan kapal sandar di dermaga, dari sebelumnya rata-rata 1 minggu tanpa melalui sistem *Inaportnet*.
- b. Biaya pengurusan menjadi lebih murah karena perusahaan bisa menekan jumlah kurir yang diperlukan.
- c. Meningkatkan daya saing pelayanan kapal di pelabuhan.
- d. Meningkatkan informasi publik mengenai kebijakan pelayanan kapal di pelabuhan.
- e. Meningkatkan transparansi untuk menghilangkan penyalahgunaan wewenang.
- f. Mengurangi adanya under *invoice*.
- g. Perusahaan dapat memantau pergerakan kapal pengangkut barang dan dokumen pengurusan kapal setelah kapal masuk pelabuhan langsung dari komputernya dimeja kerja.
- h. Perusahaan dapat langsung memperoleh informasi mengenai kapal dan dokumen pengurusan yang berkaitan dengan kegiatan kapal tersebut di pelabuhan, misalnya Pemberitahuan Kedatangan Kapal Asing (PKKA), Surat Ijin Berlayar (SIB) lainnya dapat dipantau langsung dari komputernya di meja kerja.

Sistem *Inaportnet* merupakan sistem yang berbasis jaringan internet/*web service* terkait dalam pelayanan kedatangan maupun keberangkatan kapal serta kegiatan bongkar muat. Sistem dibuat agar pengguna jasa perusahaan pelayaran maupun perusahaan bongkar muat dalam malakukan permohonan pelayanan atau *Clearance in/out* atau rencana kegiatan bongkar muat tidak harus datang ke instansi pemerintah untuk melakukan *Clearance*,atau dengan kata lain meminimalisir pengguna jasa bertatap muka dengan petugas pemerintah yang berwenang. Hal ini sejalan dengan komitmen Kementerian Perhubungan dalam memberantas pungutan liar di sektor Perhubungan. Pengguna sistem *Inaportnet*  adalah instansi pemerintah dan badan usaha pelabuhan serta pelaku industri logistik di Indonesia yang memanfaatkan jasa kepelabuhanan seperti : Perusahan Pelayaran/Agen, Perusahaan Bongkar Muat (PBM) dan Jasa Pengurusan Transortasi (JPT).

a. Proses Pelayanan Sistem *Inaportnet*

Pengajuan Pelayanan Kapal Masuk Ketika Pengguna jasa akan meminta permohonan pelayanan apabila kapal yang diageninya akan masuk ke pelabuhan dan melakukan kegiatan, maka pengguna jasa harus melakukan pengajuan permohonan secara *online*.

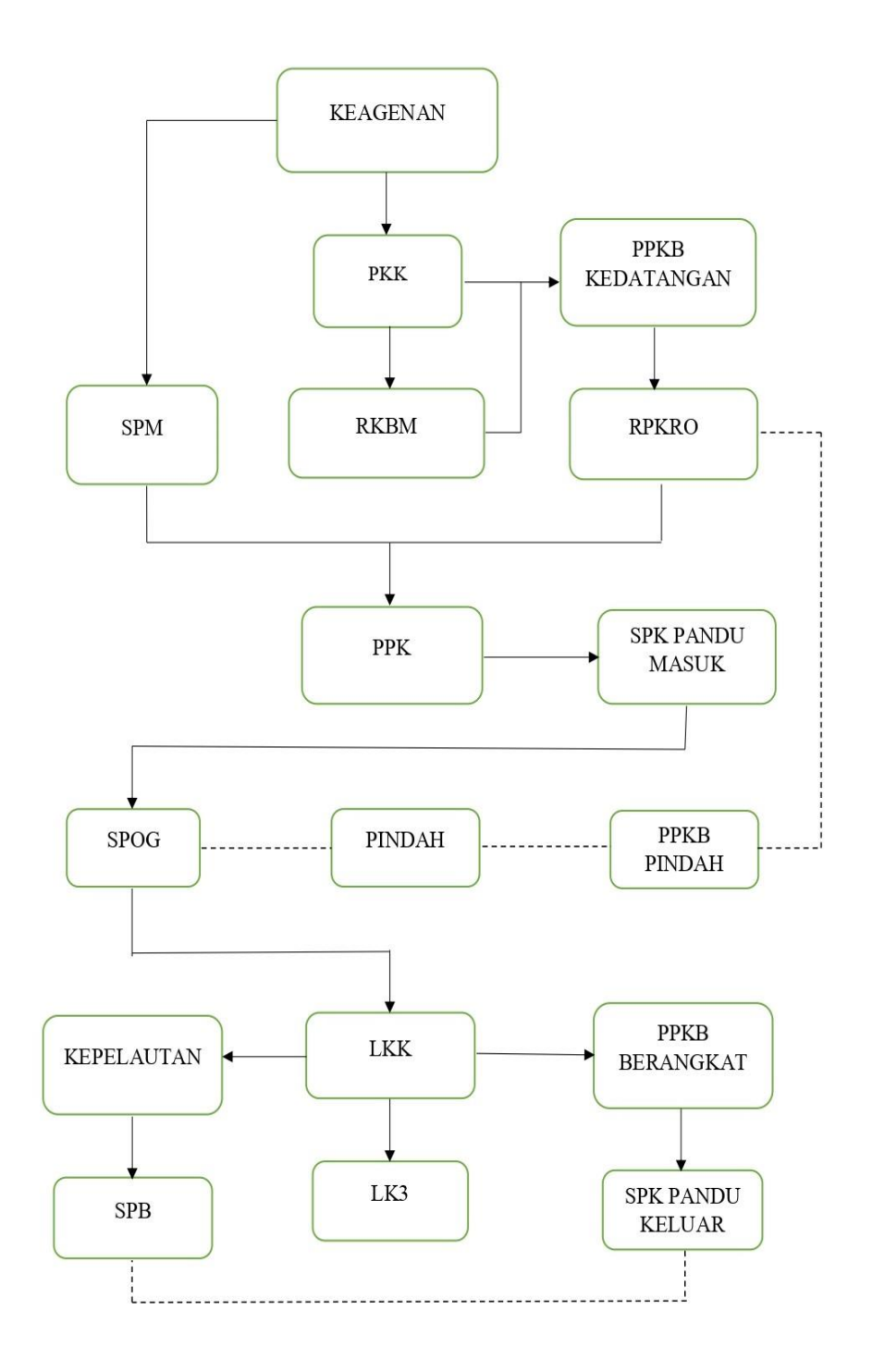

# Gambar 1 Monitoring *Inaportnet* **PT. Pelayaran Bahtera Adhiguna Cabang Cilacap**

Sumber : PT. Pelayaran Bahtera Adhiguna Cabang Cilacap

Keterangan :

Keagenan : perusahaan pelayaran yang ditunjuk oleh perusahaan lain untuk mengurus semua keperluaan kapal tersebut.

PKK : Pemberitahuan Kedatangan Kapal

SPM : Surat Persetujuan kapal Masuk

RKBM : Rencana Kegiatan Bongkar Muat

PPKB KEDATANGAN:Permintaan Pelayanan Kapal dan Barang Kedatangan

RPKRO : Rencana Penambatan Kapal dan Rencana Operasi

PPK : Permohonan Pelayanan Kapal

SPK PANDU MASUK : Surat Perintah Kerja Pandu Masuk

SPOG : Surat Persetujuan Olah Gerak

PPKB PINDAH : Permintaan Pelayanan Kapal dan Barang Pindah

LKK : Laporan Keberangkatan Kapal

LK3 : Laporan Kedatangan dan Keberangkatan Kapal

KEPELAUTAN : Pengecekan Terhadap Dokumen kapal dan Buku pelaut

PPKB KEBERANGKATAN: Permintaan Pelayanan Kapal dan Barang keluar

SPK PANDU KELUAR : Surat perintah Kerja Pandu Keluar

SPB : Surat Persetujuan Berlayar

Pada gambar 1 memperlihatkan dalam pengajuan kapal masuk melibatkan beberapa instansi yaitu Agen Pelayaran (AP), Otoritas Pelabuhan (OP), Perusahaan Bongkar Muat (PBM), PT. Pelindo III dan Syahbandar.

- 1. Sebelum kapal datang agen pelayaran membuat Permohonan Keagenan, *owner* menunjuk agen pelayaran untuk mengagenin kapal tersebut. Setelah membuat surat permohonan keagenan agen pelayaran membuat warta kapal. Setelah disetujui oleh otoritas Pelabuhan kotak keagenan otomatis berwarna hijau.
- 2. Setelah itu membuat SPM dan PKK, PKK ini disetujui oleh Otoritas Pelabuhan dan sedangkan SPM disetujui oleh Syahbandar.
- 3. Kemudian kita membuat PPKB kedatangan itu berupa labuh, kalau kapal kapal langsung sandar kejetty/dermaga kita langsung menghubungin

pihak Perusahaan bongkar muat untuk membuat RKBM. Setelah itu agen pelayaran meminta upprove ke otoritas pelabuhan.

- 4. Dilanjutkan membuat RPKRO, RPKRO ini mengisi kapan melakukan penambatan sesuaikan dengan kapal tiba misalnya kapal tiba jam 17.00 kita bikin 17.00. RPKRO dan PPKB Kedatangan ini disetujui oleh Pelindo.
- 5. Setelah mendapatkan ketetapan PPKB kedatangan dan RPKRO kita menuju PPK, PPK ini intregritas dari Otoritas Pelabuhan ke Pelindo.
- 6. Kemudian agen pelayaran mengajukan SPK Pandu Masuk, SPK Pandu Masuk ini disetujui oleh Pelindo.
- 7. Setelah itu meminta Permohonan SPOG, setalah SPOG sudah disetujui Syahbandar otomatis kotak SPOG berwarna hijau berarti kapal tersebut sudah bisa langsung sandar kejetty.
- 8. Sementara itu kalau kapal akan pindah kita harus mengurus PPKB Pindah terlebih dahulu agar nanti kapal yang akan sandar diarahkan dimana kapal tersebut pindah.
- 9. Setelah kapal sandar dan proses bongkar muat mendekati selesai biasanya pihak *Owner* menghubungi agen pelayaran untuk memberitahu next port kapal tersebut kemana. Kemudian agen pelayaran sudah mengetahui next port nya agen pelayaran akan mengajukan permohonan LKK.
- 10. Selanjutnya agen pelayaran meminta syahbandar mengecek kepelautan agar *crew list* yang kita buat sesuai atau tidak dengan *crew* yang dikapal tersebut. Agar nantinya *crew list* tersebut bisa diterbitkan oleh syahbandar setempat.
- 11. Kita lanjut ke LK3, LK3 ini berisi billing pembayaran PNBP labuh yang harus dibayarkan, setelah sudah dibayarkan kita minta syahbandar *upprove* LK3nya.
- 12. Setelah LK3 sudah disetujui lanjut ke PPKB Keberangkatan dan SPK pandu keluar untuk meminta permohonan tambat dan pandu untuk memandu kapal keluar dari dermaga.
- 13. Setelah proses ini selesai dan disetujui bisa terbit SPB dan kapal tersebut bisa berlayar ketempat tujuan.
- b. Hambatan yang dihadapi dalam menggunakan Sistem Aplikasi *Inapornet.*

Pada dasarnya dalam penerapan Sistem dan Prosedur Operasional Pelayanan Kapal dan Barang Berbasis *Online* Pada PT. Bahtera Adhiguna cabang Cilacap juga memiliki kendala/permasalahan antara lain:

Menurut Aswan Hasoloan (2017) hambatan sistem *online* sebagai berikut:

- 1. Dalam kondisi tertentu koneksi jaringan mengalami gangguan *(down system)* sehingga pelayanan tidak dapat dilaksanakan dan hanya dilakukan secara manual oleh karena itu maka harus di lakukan pemeliharaan sistem koneksi jaringan yang baik secara terjadwal dan tidak mengakibatkan *error* sistem.
- 2. Permasalahan teknis sistem yang timbul tidak dapat diselesaikan oleh petugas setempat hanya dapat diselesaikan oleh petugas yang berada di pusat (Direktorat Jenderal Perhubungan Laut Jakarta) sehingga membutuhkan waktu yang lebih lama untuk tindak lanjut penyelesaiannya maka dai itu harus didukung dengan petugas administrasi pelayanan operasional dan petugas teknis teknologi informasi (TI) yang terkait dengan sistem pelayanan kapal.
- 3. Masih terdapat petugas yang terkait langsung dalam proses pelayanan belum memiliki kompetensi didalam bidangnya sehingga proses pelayanan dapat terkendala apabila terjadi permasalahan dan harus ditingkatkan sinergi atau sinkronisasi antara pusat dan cabang.
- c. Mengoptimalisasi Sistem *Inaportnet*

Upaya memaksimalkan penggunaan sistem *Inaportnet* dalam proses pelayanan penyandaran kapal. Upaya memaksimalkan penggunaan *Inaportnet*  dalam proses penyandaran kapal pada PT. Pelayaran Bahtera Adhiguna Cabang Cilacap diantaranya :

1. PT. Pelayaran Bahtera Adhiguna Cabang Cilacap melakukan pelayanan penyandaran kapal di pelabuhan melalui sistem *Inaportnet*.

- 2. Perlu adanya penambahan *server Inaportnet* hal ini untuk mengurangi adanya down system.
- 3. Apabila terjadi *error system* yang cukup lama dilakukan pengajuan secara konvensional.
- 4. Membuat *integration system* antar instansi.
- d. Dalam pelayanan *Inaportnet* akan banyak menggunakan singkatan atau istilah. Adapun istilah – istilah yang sering digunakan atau yang terdapat pada layanan *Inaportnet* adalah sebagai berikut:
	- 1) AP: Agen Pelayaran/Perusahaan Pelayaran adalah suatu perusahaan pelayaran asing yang menunjuk perusahaan pelayaran nasional untuk melayani kapal-kapal miliknya ( perusahaan pelayaran asing ), selama berlayar dan singgah di pelabuhan di Indonesia.
	- 2) PBM: Perusahaan Bongkar Muat adalah Badan usaha yang melakukan kegiatan bongkar muat barang dari dan ke kapal di pelabuhan.
	- 3) PKK: Pemberitahuan Kedatangan Kapal adalah laporan rencana kedatangan kapal yang disampaikan oleh perusahaan angkutan laut nasional, penyelenggara kegiatan angkutan laut khusus dan perusahaan angkutan laut rakyat kepada Penyelenggara Pelabuhan.
	- *4)* SPM: Surat Persetujuan Kapal Masuk Pelabuhan (*Clearance in*) adalah surat persetujuan yang diterbitkan oleh Syahbandar dalam bentuk dokumen elektronik bahwa kapal secara teknis administratif telah memenuhi persyaratan kelaiklautan kapal dan wajib lainnya untuk memasuki pelabuhan.
	- 5) RKBM: Rencana Kegiatan Bongkar Muat adalah laporan yang disampaikan perusahaan bongkar muat kepada Penyelenggara Pelabuhan yang memuat rencana kegiatan bongkar muat.
	- 6) PPKB: Permintaan Pelayanan Kapal dan Barang adalah permintaan pelayanan jasa di pelabuhan dan jenis barang serta jumlah barang yang akan di bongkar/muat oleh agen pelayaran yang diterbitkan oleh Badan Usaha Pelabuhan (BUP).
- 7) RPK-RO: Rencana Penambatan Kapal dan Rencana Operasi adalah dokumen lokasi tambat kapal dan bongkar muat barang yang diusulkan oleh Badan Usaha Pelabuhan (BUP) kepada Penyelenggara Pelabuhan untuk memperoleh penetapan.
- 8) PPK: Penetapan Penyandaran Kapal adalah dokumen lokasi tambat kapal dan bongkar muat barang yang ditetapkan oleh Kantor Otoritas Utama dan Kantor Kesyahbandaran dan Otoritas Pelabuhan.
- 9) SPK: Surat Perintah Kerja adalah dokumen yang berisi perintah untuk melaksanakan pelayanan kapal yang dikeluarkan oleh Badan Usaha Pelabuhan (BUP) yang meliputi kegiatan pemanduan, penundaan, dan tambat kapal.
- 10) SPOG: Surat Persetujuan Olah Gerak adalah surat persetujuan yang diterbitkan oleh Syahbandar dalam bentuk dokumen elektronik bahwa kapal secara teknis administratif telah memenuhi persyaratan keselamatan dan keamanan pelayaran untuk melakukan pergerakan di pelabuhan.
- 11) LKK: Laporan Keberangkatan Kapal adalah laporan rencana keberangkatan kapal yang disampaikan oleh perusahaan pelayaran kepada Penyelenggara Pelabuhan.
- 12) LK3: Laporan Kedatangan dan Keberangkatan Kapal adalah laporan yang disampaikan oleh perusahaan pelayaran kepada Penyelenggara Pelabuhan tentang realisasi kegiatan kapal yang berisikan tanggal kapal tiba dan tanggal kapal berangkat, pelabuhan asal dan pelabuhan tujuan, serta data muatan kapal (bongkar dan/atau muat).
- 13) SPB: Surat Persetujuan Berlayar (*Clearance Out/Port Clearance*) adalah surat persetujuan yang diterbitkan oleh Syahbandar dalam bentuk dokumen elektronik bahwa kapal secara teknis administratif telah memenuhi syarat kelaiklautan kapal dan kewajiaban lainnya untuk berlayar meninggalkan pelabuhan.
- 14) LAB: Laporan Angkutan Barang adalah surat yang berisi daftar kegiatan bongkar/muat barang yang diajukan oleh perusahaan jasa terkait (EMKL/JPT) kepada Penyelenggara Pelabuhan.
- 15) JPT : Jasa Pengurusan Transportasi (*Freight Forwarding*) adalah usaha yang ditujukan untuk mewakili kepentingan pemilik barang untuk mengurus semua kegiatan yang diperlukan bagi terlaksananya pengiriman dan penerimaan barang melalui transportasi darat, perkeretaapian, laut dan udara yang mencakup kegiatan pengiriman, penerimaan, bongkar muat, penyimpanan, sortasi, pengepakan, penandaan, pengukuran, penimbangan, pengurusan penyelesaian dokumen, penerbitan dokumen angkutan, pemesanan ruangan pengangkut, pengelola pendistribusian, perhitungan biaya angkutan, klaim asuransi atas pengiriman barang, penyelesaian tagihan dan biaya–biaya lainnya yang diperlukan dan penyediaan sistem informasi dan kamunikasi serta layanan logistik.
- 17) Warta Kapal adalah suatu bentuk pelaporan secara elektronik yang disampaikan oleh perusahaan angkutan laut nasional, penyelenggara angkutan laut khusus, agen umum, dan/atau sub agen kepada Penyelenggara Pelabuhan dan Syahbandar mengenai kondisi umum kapal dan muatannya sebelum kapal memasuki pelabuhan (PKK dan SPM) dan/atau sebelum kapal meninggalkan pelabuhan (LKK, LK3 dan SPB).
- 18) SI : *Shipping instruction* adalah perintah/instruksi pengapalan/pengiriman yang dibuat oleh eksportir/pengirim barang kepada perusahaan pengangkutan.
- 19) *Hub Payment* adalah Pusat Distribusi dan monitoring tagihan PNBP (Penerimaan Negara Bukan Pajak) dari seluruh aplikasi online Kementerian Perhubungan untuk pembayaran dan penyetoran PNBP ke Kas Negara yang terhubung melalui SIMPONI (Sistem Informasi PNBP Online).
- e. Kendala yang dihadapi oleh PT. Pelayaran Bahtera Adhiguna Cabang Cilacap adalah sebagai berikut :
	- 1) Kerusakan mesin kapal
	- 2) Kondisi cuaca .
	- 3) Dermaga yang belum siap
	- 4) Terbatasnya kapal tunda dan pandu

Dalam pelaksanaannya, untuk bergabung dalam sistem *Inaportnet* setiap pengguna portal harus memiliki user, password dan code pada member login. Pada manual aplikasi ini, user dapat mengakses menggunakan browser ke aplikasi *Front End Inaportnet* dengan alamat : *https://Inaportnet.dephub.go.id*, kemudian muncul halaman *login* seperti dibawah ini untuk setiap *user.*

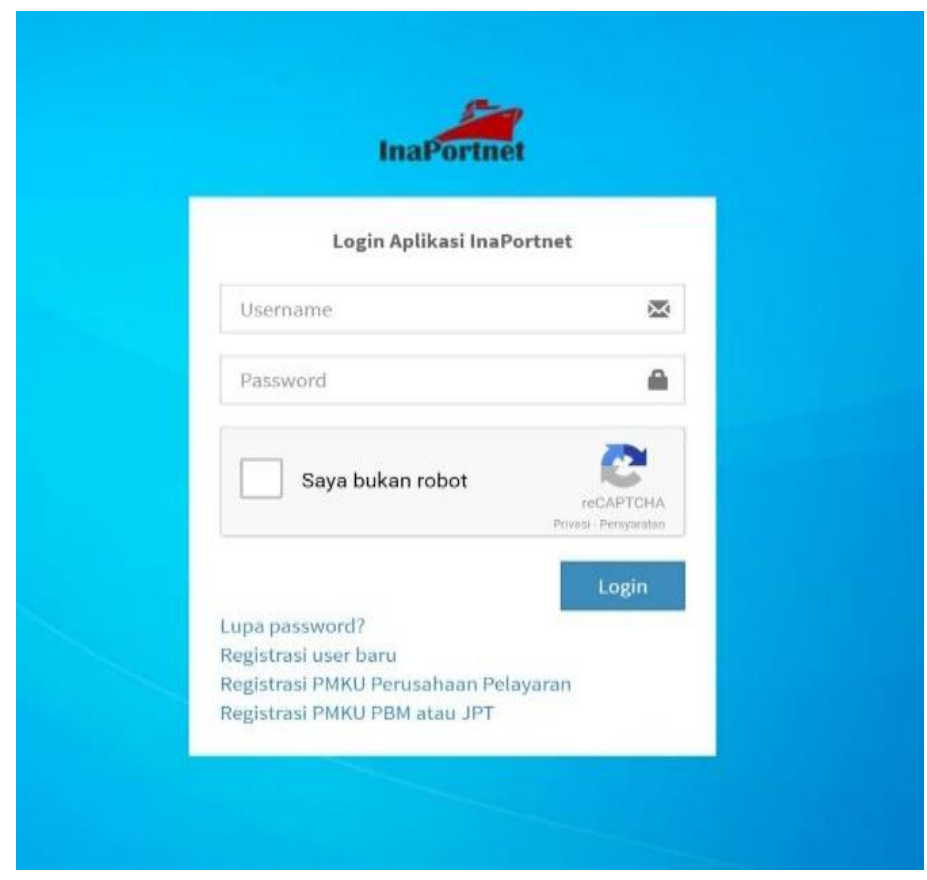

Gambar 2 Menu *Login* **PT. Pelayaran Bahtera Adhiguna Cabang Cilacap**

Sumber : PT. Pelayaran Bahtera Adhiguna Cabang Cilacap

Sistem *Inaportnet* ini dibuat berdasarkan kategori dari *user* aplikasi yang terdiri

dari: Agen Pelayaran (AP), Badan Usaha Pelabuhan (BUP), Perusahaan Bongkar Muat (PBM), dan Perusahaan Jasa Pelayanan Transportasi (PJPT). Setelah *login*, para pengguna jasa dapat melihat halaman pertama sistem *Inaportnet* dengan nama *user* adalah nama ketika pengguna jasa melakukan *login* dan menu *user*  yang ditampilkan sesuai dengan *priviledge user* tersebut.

|                                                                                   |  | E.                                  |                               |                       |                           | ď<br>adhiguna_cilacap - Gilang Khatami Rafsanjani<br>٠ |  |
|-----------------------------------------------------------------------------------|--|-------------------------------------|-------------------------------|-----------------------|---------------------------|--------------------------------------------------------|--|
| adhiguna_cilacap<br>Layanan Kedatangan dan Keberangkatan Kapal<br><b>O</b> Online |  |                                     |                               |                       |                           | Beranda - Layanan Kedatangan dan Keberangkatan Kapal   |  |
| <b>Layanan</b>                                                                    |  | <b>EE</b> Daftar Permintaan Layanan |                               |                       |                           | Kedatangan<br>Keberangkatan                            |  |
| <b>E</b> Layanan PNBP                                                             |  | Menampilkan 1-20 dari 318 item.     |                               | $\mathbb{R}$          |                           |                                                        |  |
|                                                                                   |  | <b>NOMOR LAYANAN</b>                | <b>NOMOR PKK</b>              | <b>NAMA KAPAL</b>     | <b>TANGGAL REGISTRASI</b> | <b>STATUS PROSES</b>                                   |  |
| Pembatalan Layanan                                                                |  |                                     |                               |                       |                           |                                                        |  |
| <b>Endorse PMKU</b>                                                               |  | MDN.IDCXP.2109.000011               |                               |                       |                           |                                                        |  |
| Ticket Masalah                                                                    |  |                                     | PKK.DN.IDCXP.2109.000014      | <b>INTAN BARUNA</b>   | 2021-09-02 08:49:16       | SPM dan PRK D.                                         |  |
|                                                                                   |  | MDN.IDCXP.2109.000007               | PKK.DN.IDCXP.2109.000010      | PREMIUM BAHARI        | 2021-09-02 02:27:43       | SPM dan PHK Di                                         |  |
|                                                                                   |  | x<br>MDN.IDCXP.2108.000169          | PKK.DN.IDCXP.2108.000143      | LUMOSO KARUNIA        | 2021-08-30 08:48:15       | <b>/SPN dan PAK D</b>                                  |  |
|                                                                                   |  | MDN.IDCXP2108.000146<br>z           | PKK.DN.IDCXP.2108.000120      | PUTERI KIRANA         | 2021-08-26 04:03:26       | # 5PM dan PAK Di                                       |  |
|                                                                                   |  | MDN.IDCXP.2108.000140<br>s          | PKK.DN.IDCXP.2108.000118      | SAINTY GOVERNOR       | 2021-08-25 03:51:01       | <b>ASPM dan PHK D</b>                                  |  |
|                                                                                   |  | MDNJDCXP2108.000139<br>к            | PKK.DN.IDCXP.2108.000119      | PUTERI SEJATI         | 2021-08-25 03:50:09       | SIM dan PKK D                                          |  |
|                                                                                   |  | MDNJDCXP2108.000132<br>и            | PKK.DN.IDCXP.2108.000113      | HABCO POLARIS         | 2021-08-23 08:56:00       | $\#$ SPM dan J                                         |  |
|                                                                                   |  | MON.IDCNR2108.000126                | (belum diset)                 | HABCO POLARIS         | 2021-08-23 04:22:07       | <b>/ Peoplean Kogover Official</b>                     |  |
|                                                                                   |  | MERCIDES/2106.000106                | PAX.0NJDC092108.000094        | <b>FREMIUM BAHARI</b> | 2021-08-21 08:41:20       | $\mathcal{F}$ and                                      |  |
|                                                                                   |  | 10<br>MON ROCKFILM COOLS            | <b>PAX.DAUDO/F2108.000002</b> | <b>UNIORDER</b>       | 2021-08-2103:16:07        | $\sqrt{m}$                                             |  |

Gambar 3 Beranda Sistem *Inaportnet* **PT. Pelayaran Bahtera Adhiguna Cabang Cilacap**

Sumber : PT. Pelayaran Bahtera Adhiguna Cabang Cilacap

Pada halaman ini pengguna jasa dapat melihat pelayanan yang berkaitan dengan fungsinya terkait. Dalam hal ini sesuai dengan *user* ketika melakukan *login*. Pada tampilan diatas *user* yang digunakan adalah Agen Pelayaran (AP).

## **2.2.1 Kerangka Berfikir**

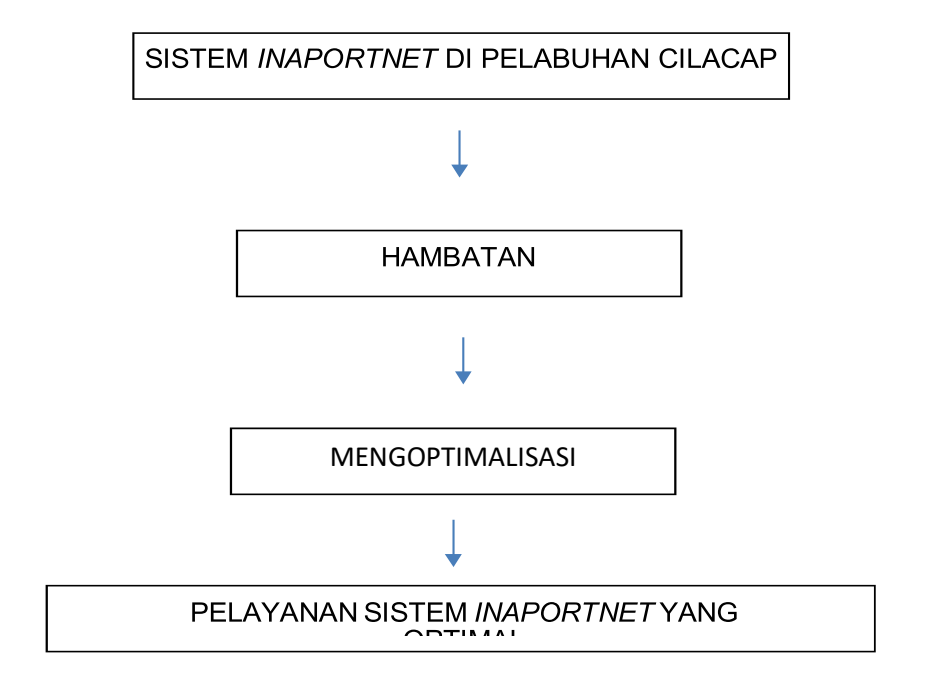

# Gambar 4 Bagan kerangka berfikir **PT. Pelayaran Bahtera Adhiguna Cabang Cilacap**

Sumber : PT. Pelayaran Bahtera Adhiguna Cabang Cilacap